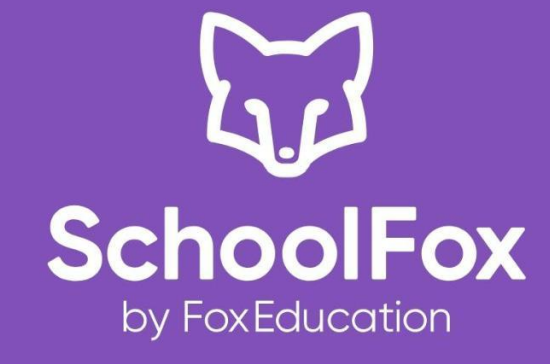

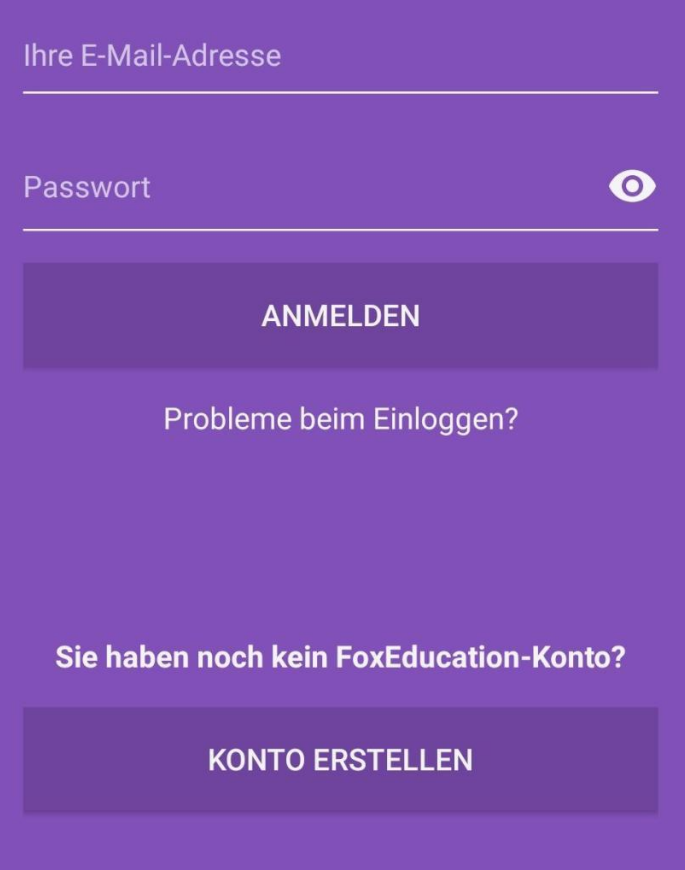

 $\overline{\left\langle \right\rangle }$ 

 $\mathbf{III}$ 

## **Möglichkeit 1 (empfohlen)**

Installieren und nutzen Sie die SchoolFox App auf Ihrem Smartphone oder Tablet, um keine neue Nachrichten aus der Schule zu verpassen.

# **Möglichkeit 2**

Alternativ rufen Sie am PC in Ihrem Browser die Internetadresse web.schoolfox.com auf. Nachteil: Sie müssen sich stets erneut mit Ihrem Passwort einloggen, um Nachrichten abrufen zu können.

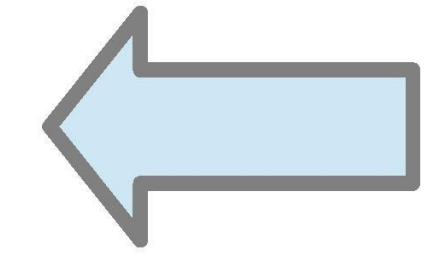

Neues Konto erstellen

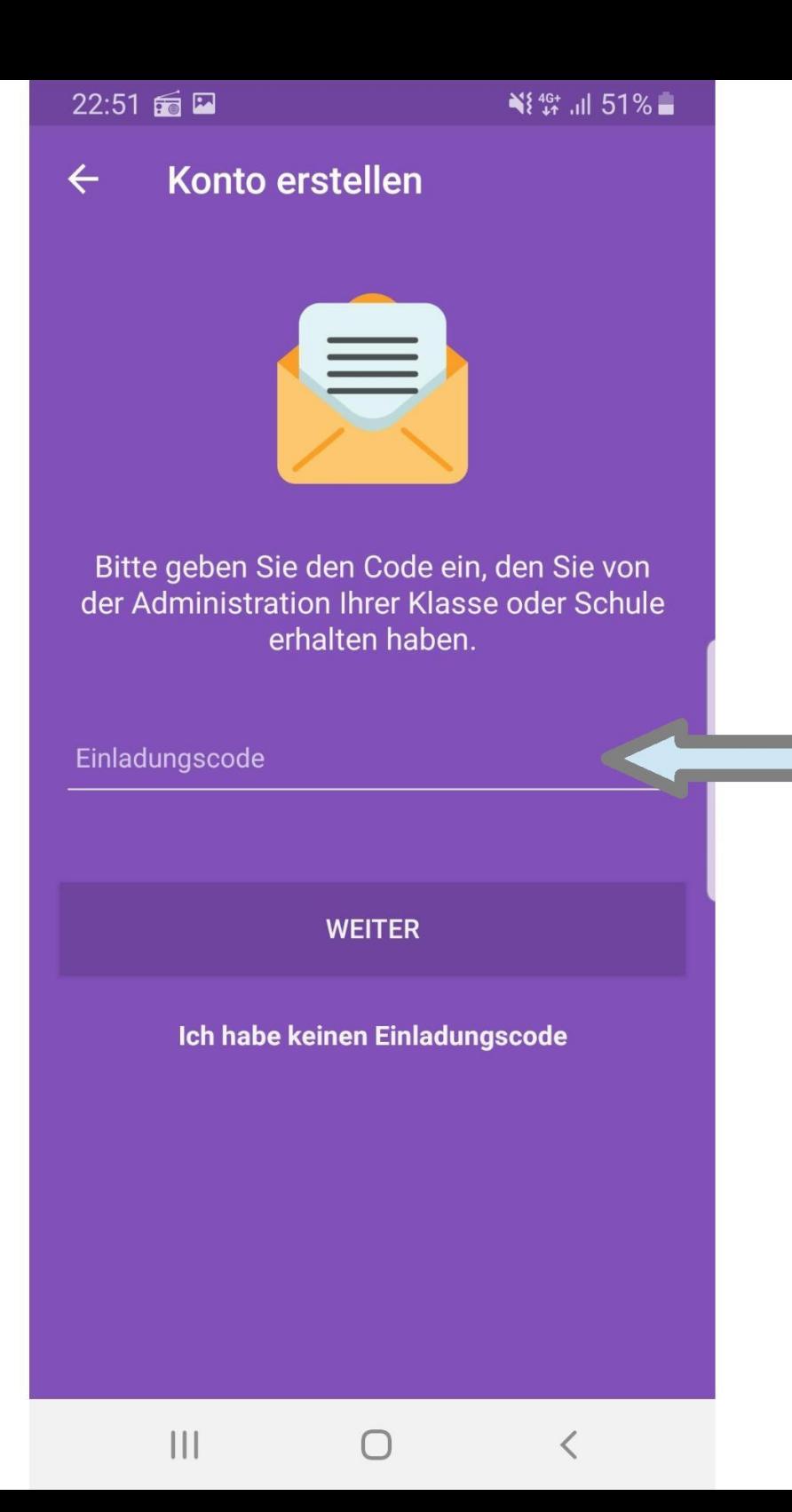

Hier geben Sie den persönlichen Einladungscode ein, den Ihr Kind von der Schule erhalten hat.

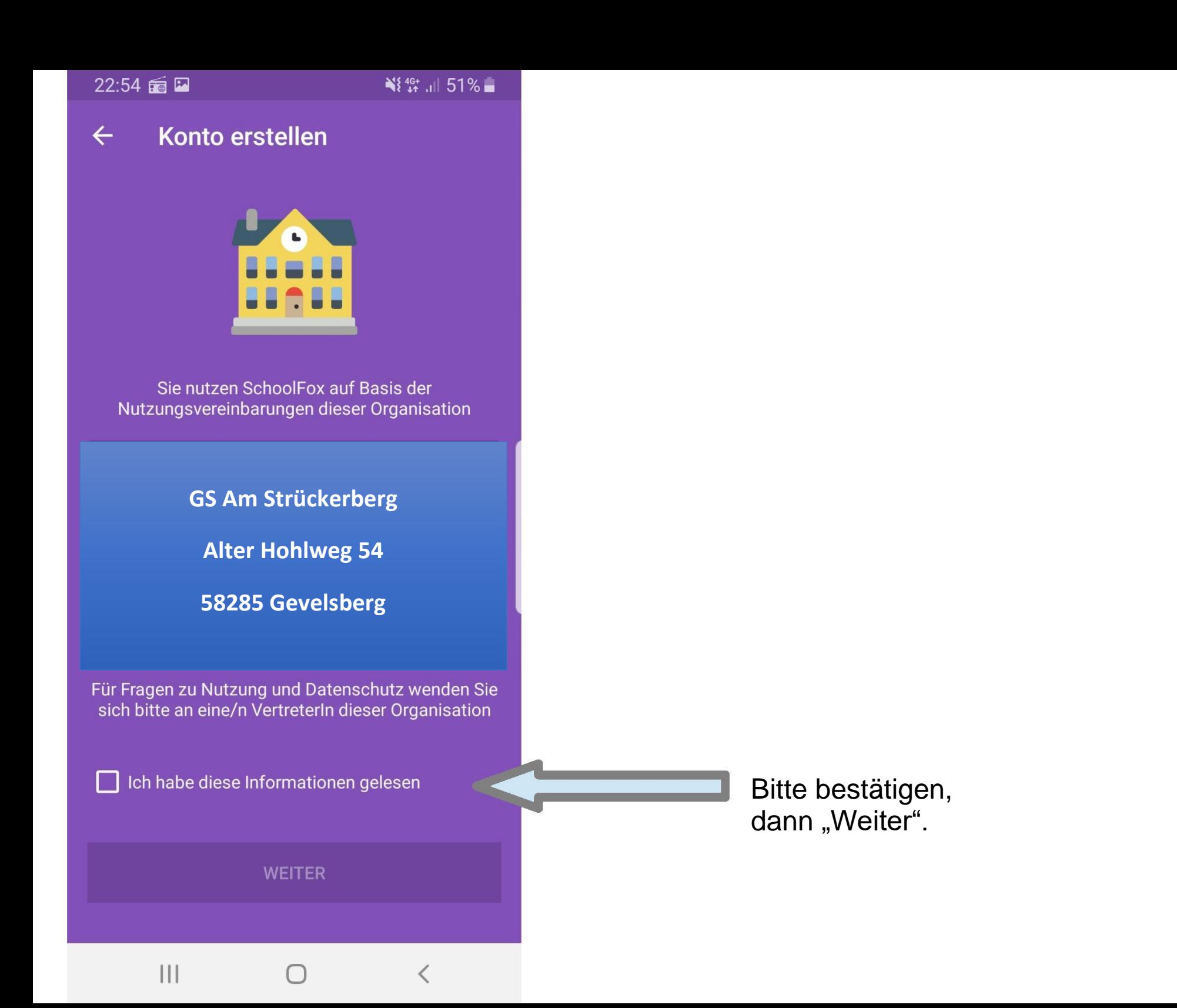

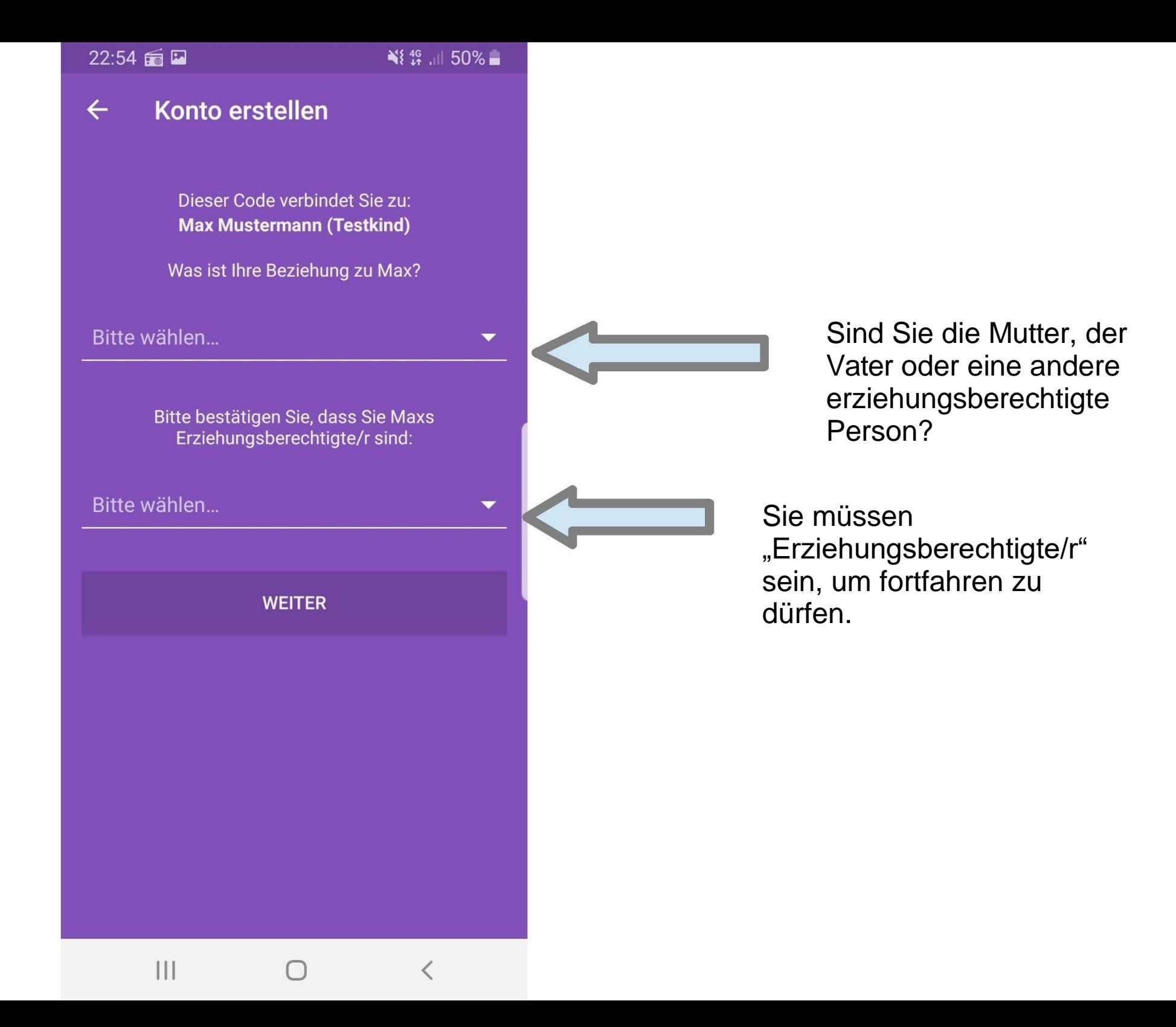

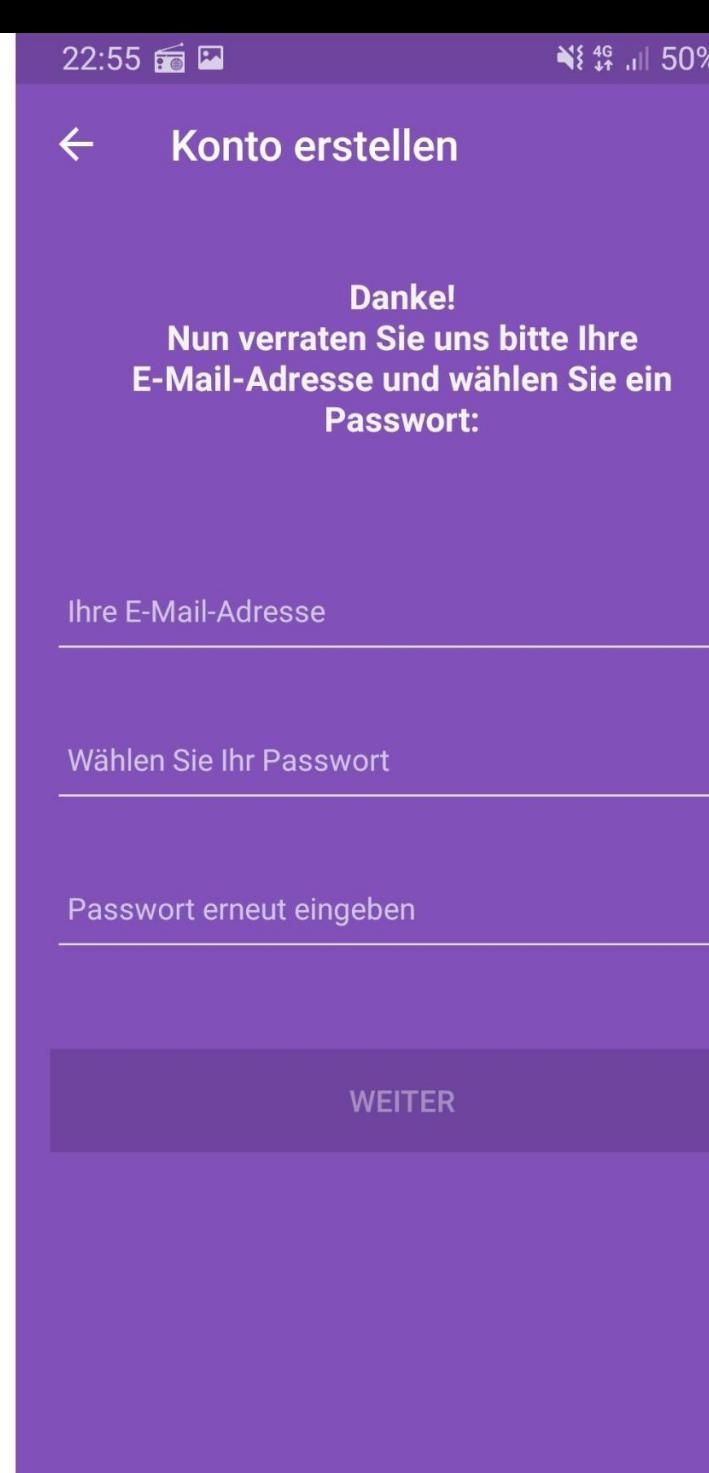

 $\left\vert \cdot \right\vert$ 

 $\bigcap$ 

 $\lt$ 

 $\overline{\phantom{a}}$ 

Sie benötigen zur Anmeldung eine aktive E-Mail-Adresse. Das Passwort ist frei wählbar.

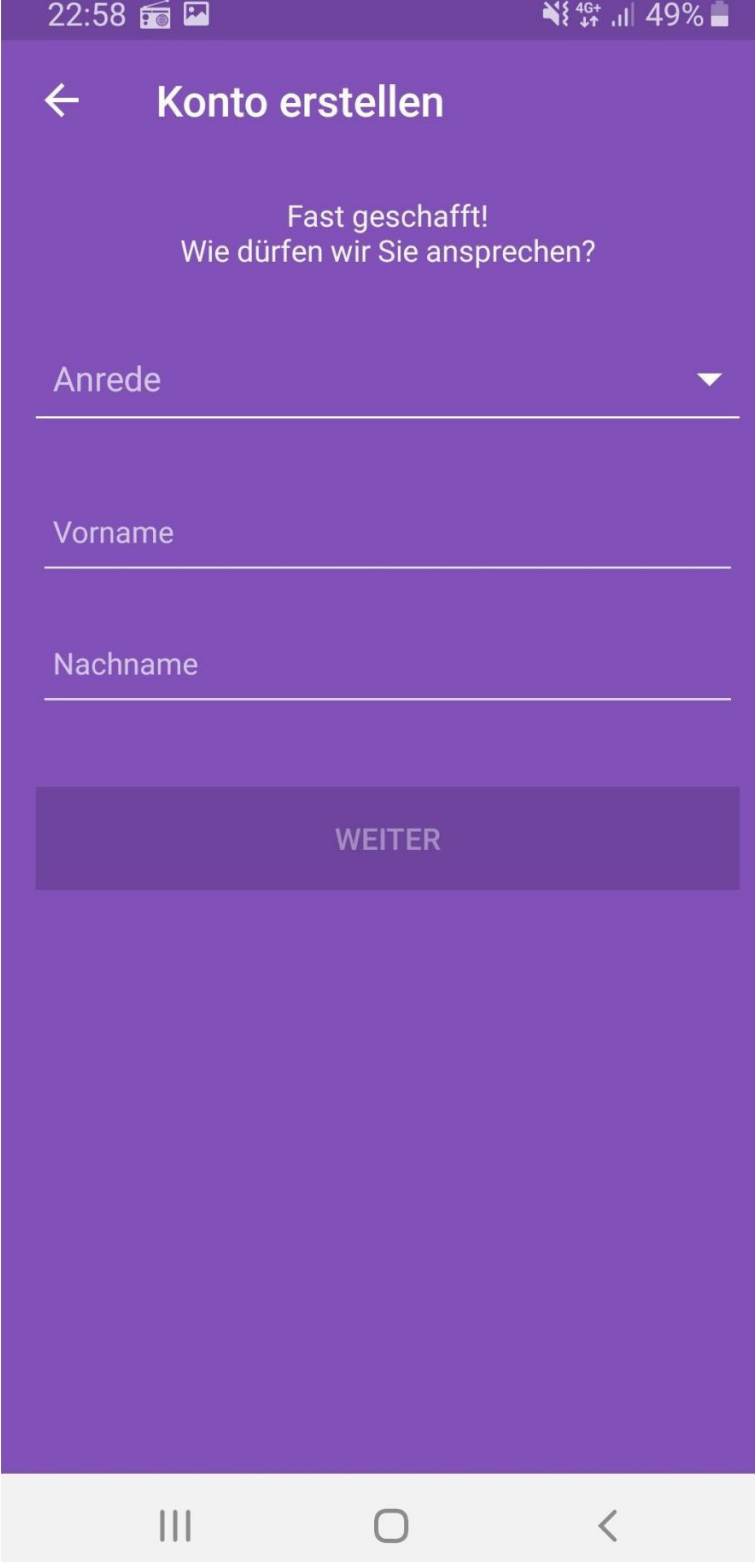

Es können zwei Erziehungsberechtigte denselben Einladungscode verwenden und sich damit den Account des Kindes teilen. Melden Sie die zweite Person auf die gleiche Weise an, wie hier beschrieben.

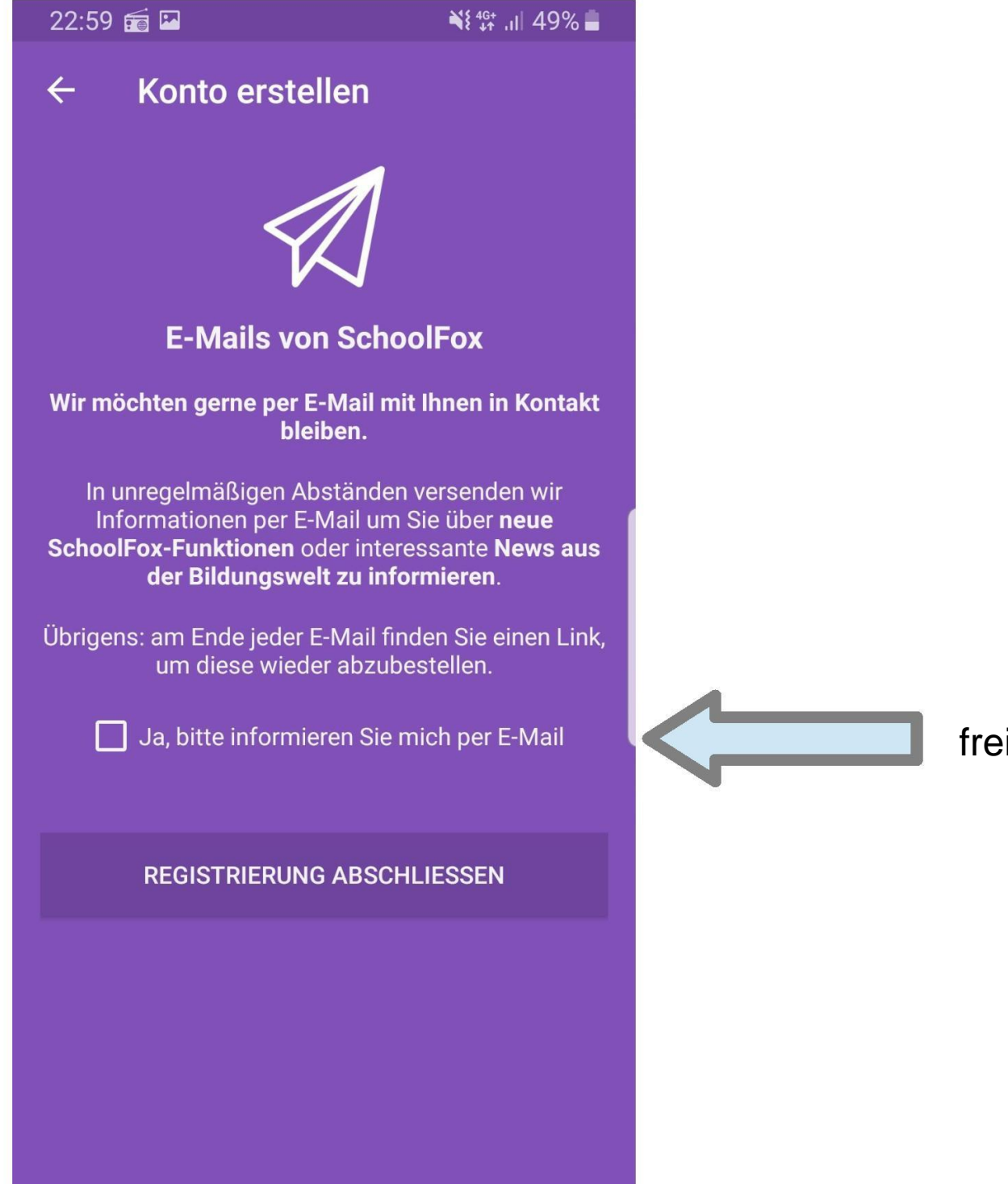

 $\lt$ 

freiwillig

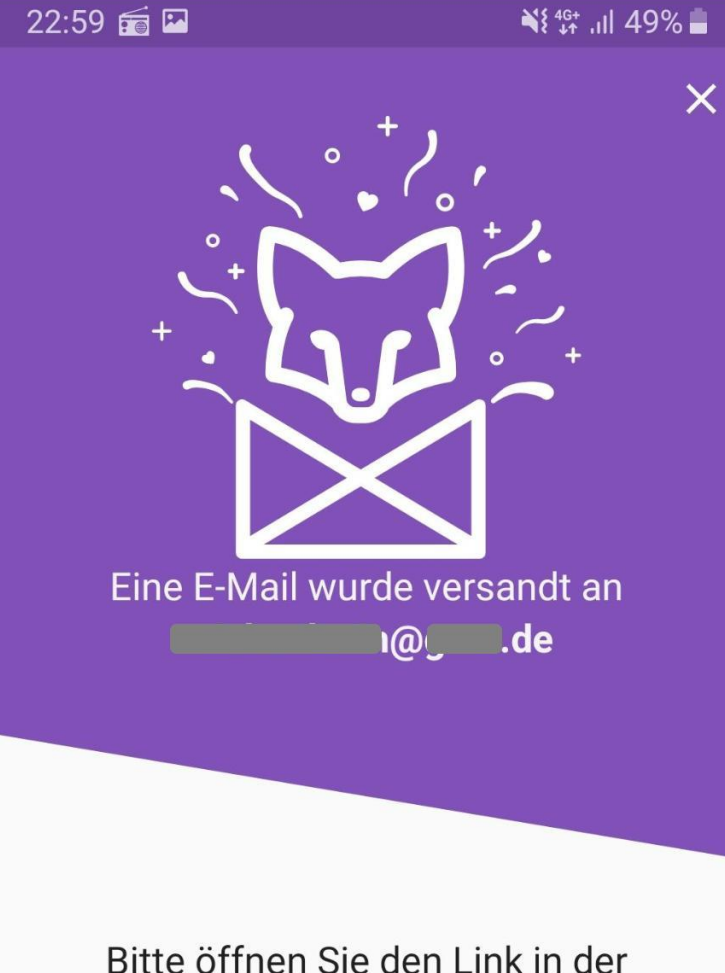

E-Mail, um Ihr SchoolFox Konto zu aktivieren. Danach können Sie sich einloggen.

**E-Mail erneut senden** 

 $\mathbf{||}$ 

Schauen Sie nun in Ihren E-Mails nach der Bestätigungsmail.

**Hinweis für App-Nutzer: Wenn Sie in der Bestätigungsmail auf den Link klicken, öffnet sich auch am Smartphone die Startseite von SchoolFox in Ihrem Internetbrowser. Schließen Sie diesen bitte wieder, um zur App zurückzukehren.**  $\mathbf{\Theta}$ 

 $\lt$ 

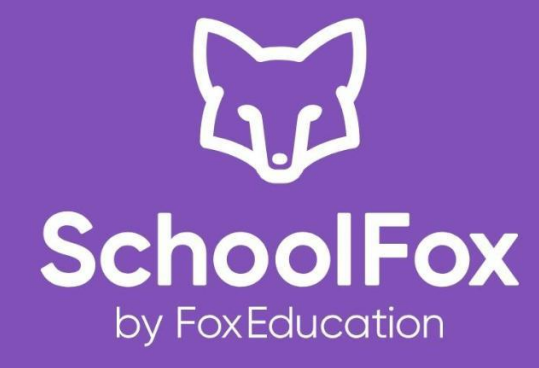

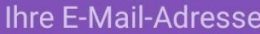

Passwort

 $\mathbf{III}$ 

**ANMELDEN** 

Probleme beim Einloggen?

Sie haben noch kein FoxEducation-Konto?

#### **KONTO ERSTELLEN**

# Zurück zur App

Geben Sie nun auf der SchoolFox-Startseite (in der App oder auf der Internetseite) Ihre E-Mailadresse und das Passwort ein, das sie soeben vergeben haben.

# Anmelden. Fertig!

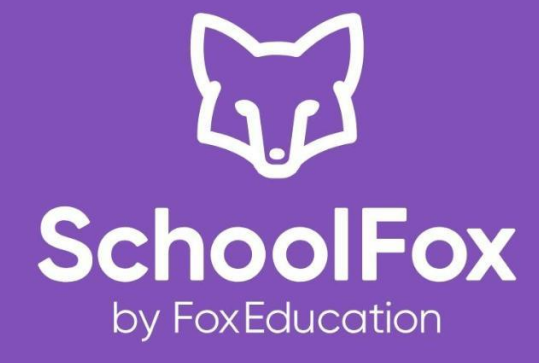

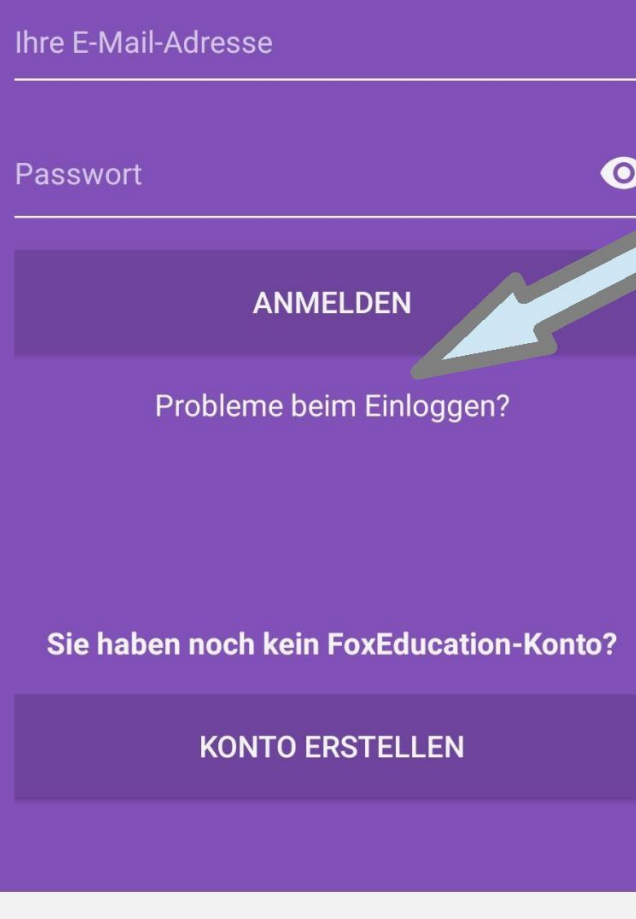

 $\mathbf{III}$ 

### **Passwort vergessen?**

=> Unter "Probleme beim Einloggen?" können Sie jederzeit ein neues Passwort einstellen.

Besuchen Sie die Hilfeseite online unter [https://schoolfox.groovehq.com/help,](https://schoolfox.groovehq.com/help) um Antworten auf die am häufigsten gestellten Fragen zu erhalten.

Bei Problemen kontaktieren Sie bitte den Support: <http://www.schoolfox.com/support>